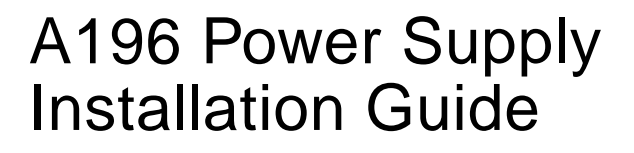

Sun Fire™ E25K/E20K Systems

Sun Fire 15K/12K Systems

# **Reducing Power or Powering Off**

Since the A141 power supply is replaced one-at-a-time during this procedure, it is possible to update the system power supplies without powering the system off if the system has sufficient power redundancy.

**1. Check the power supply status by using the Sun Management Center or by typing the following SMS command:**

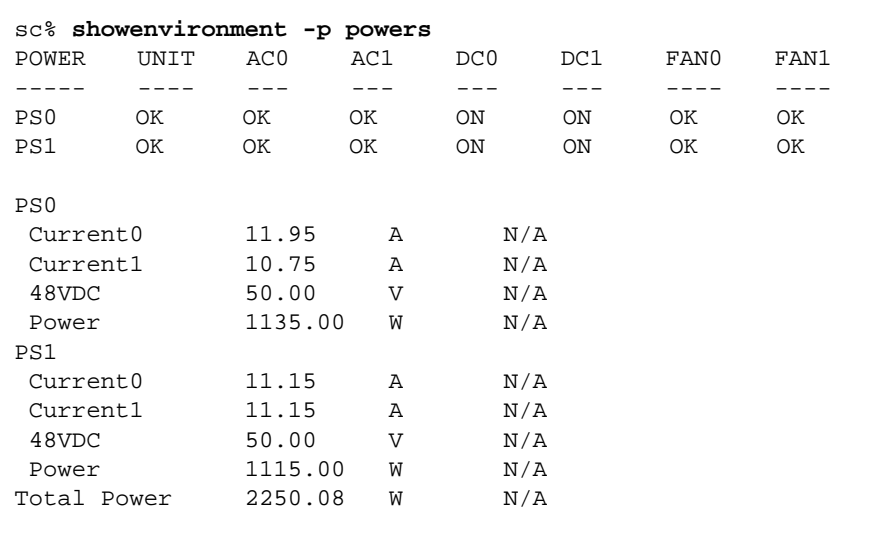

#### **2. Compare the Total Power balue with the table below:.**

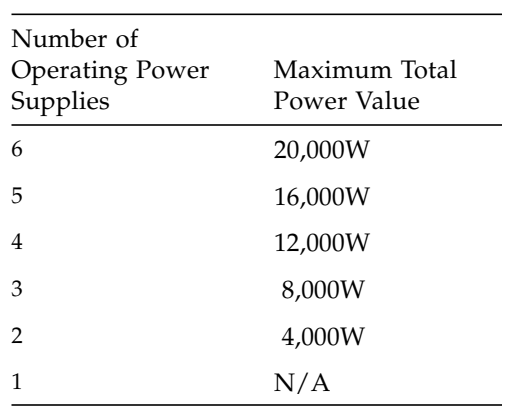

**TABLE 1** Maximum power for live upgrade

If the Total Power value is higher than shown on this table the system power load must be reduced. Power off non-vital I/O boards and CPU boards or else the system must be powered off to replace the A141 power supplies.

#### **Removing a Power Supply**

**1. Power off the A141 power supply by using the Sun Management Center or by typing the following SMS command:**

sc% **poweroff ps***x*

where  $x$  is the power supply 0-5. Refer to power of  $f(1M)$  man page for more information.

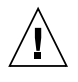

**Caution –** Power supplies have dual AC inputs. Both circuit breakers, AC0 and AC1 must be operated to turn off a power supply.

**2. Verify that both circuit breakers on the front of the A141 power supply are in the off position.**

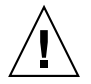

**Caution –** Before removing the power supply from the system, the green activation LED must be off and the amber or blue removal OK LED must be on.

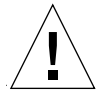

**Caution –** Be sure you are properly grounded before you begin the hardware removal and installation. There are four ground points on the system cabinet: top left and top right from the front, top left and top right from the rear.

- **3. Label and remove both AC power cords from the front panel of the A141 power supply.**
- **4. Use a Phillips No. 2 screwdriver to loosen the four (4) front panel captive fasteners.**

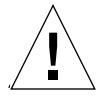

**Caution –** The power supply unit weighs 42.2 lb. (19.2 kg). Use proper heavy-lifting procedures when removing this unit.

- **5. Slide the A141 power supply out the system and place it on a flat, sturdy, ESD-protected surface. Use the power connector insert-ejector bracket as a handle.**
- **6. Insert the A196 power supply into the system.**
- **7. Secure the A196 power supply with the four (4) front panel captive fasteners.**
- **8. Verify the LED status.**

Failure of the active LED to transition from on to off within 60 seconds after insertion indicates a powerstatus control fault.

- **9. Connect the AC power cords to the front of the corresponding power supplies.**
- **10. Power on both circuit breakers on the front of the A196 power supply.**
- **11. Check for error messages on the system controller in** /var/opt/SUNWSMS/adm/platform/messages**.**
- **12. Check the power supply status by using the Sun Management Center or by typing the following SMS command:**

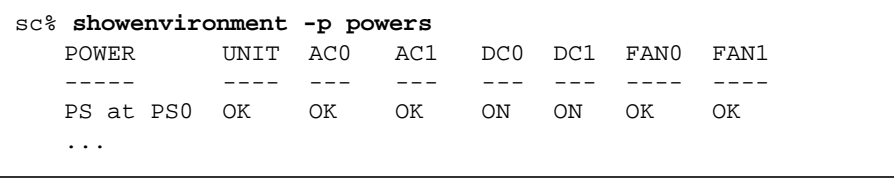

**13. Repeat Step 1 through Step 12 until each A141 power supply has been replaced.**

**14. Install** SMS 1.4.1 patch 118595-02 **or greater or** SMS 1.5 **software.**

Refer to the *Sun Management Services (SMS) Installation Guide* for installation instructions.

SMS now determines the type of power supplies present in the system at power on and when bulk power supplies are inserted. SMS 1.5 will even display A196 Power supplies as PS-A196 (instead of PS) under the showenvironment -p powers and the showboards -v commands:

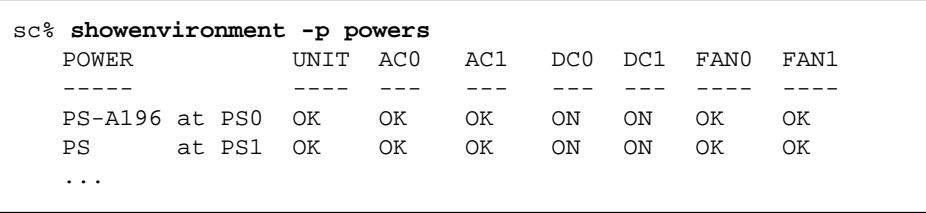

### **Accessing Sun Documentation**

You can view, print, or purchase a broad selection of Sun documentation, including localized versions, at: http://www.sun.com/documentation

#### **Third-Party Web Sites**

Sun is not responsible for the availability of third-party web sites mentioned in this document. Sun does not endorse and is not responsible or liable for any content, advertising, products, or other materials that are available on or through such sites or resources. Sun will not be responsible or liable for any actual or alleged damage or loss caused by or in connection with the use of or reliance on any such content, goods, or services that are available on or through such sites or resources.

## **Contacting Sun Technical Support**

If you have technical questions about this product that are not answered in this document, go to: http://www.sun.com/service/contacting

#### **Sun Welcomes Your Comments**

Sun is interested in improving its documentation and welcomes your comments and suggestions. You can submit your comments by going to:

http://www.sun.com/hwdocs/feedback

Please include the title and part number of your document with your feedback:

*Book Title*, part number 819-2636-10

Copyright 2005 Sun Microsystems, Inc. All rights reserved. Use is subject to license terms. Third-party software, including font technology, is copyrighted and licensed from Sun suppliers. Portions may be derived from Berkeley BSD systems, licensed from U. of CA. Sun, Sun Microsystems, the Sun logo, Java, and Solaris are trademarks or registered trademarks of Sun Microsystems, Inc. in the U.S. and in other countries. All SPARC trademarks are used under license and are trademarks or registered trademarks of SPARC International, Inc. in the U.S. and in other countries. U.S. Government Rights—Commercial use. Government users are subject to the Sun Microsystems, Inc. standard license agreement and applicable provisions of the FAR and its supplements.

Copyright 2005 Sun Microsystems, Inc. Tous droits réservés. Distribué par des licences qui en restreignent l'utilisation. Le logiciel détenu par des tiers, et qui comprend la technologie relative aux polices de caractères, est protégé par un copyright et licencié par des fournisseurs de Sun. Des parties de ce produit pourront être dérivées des systèmes Berkeley BSD licenciés par l'Université de Californie. Sun, Sun Microsystems, le logo Sun, Java, et Solaris sont des marques de fabrique ou des marques déposées de Sun Microsystems, Inc. aux Etats-Unis et dans d'autres pays. Toutes les marques SPARC sont utilisées sous licence et sont des marques de fabrique ou des marques déposées de SPARC International, Inc. aux Etats-Unis et dans d'autres pays.

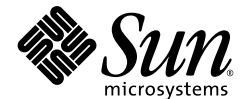

Sun Microsystems, Inc. www.sun.com

Part No. 819-2636-10, Rev. 01 July 2005